# A short Course for

# zTree

#### Slides and Concept by Dennis Kubitza

briq Institute on Behavior & Inequality

3. Juli 2018

# **Contents**

#### [Installation](#page-2-0)

- [Introduction](#page-2-0)
- [Simple Single Player Experiments](#page-2-0)
- [Implementing Questionaires](#page-2-0)
- [Changing the Design](#page-2-0)
- [Programming](#page-2-0)
- [Programming II](#page-2-0)

#### Content Overview

<span id="page-2-0"></span>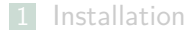

#### [Introduction](#page-2-0)

- [Simple Single Player Experiments](#page-2-0)
- [Implementing Questionaires](#page-2-0)
- [Changing the Design](#page-2-0)
- [Programming](#page-2-0)

#### [Programming II](#page-2-0)

#### Content Overview

#### <span id="page-3-0"></span>**7** [Programming II](#page-2-0)

#### [Solution to Iban - Task](#page-3-0)

**[Programming for Mulitplayer Games: Round-Based Games](#page-5-0)** 

**[Programming for Multiplayer Games: Live Interaction](#page-27-0)** 

# I uploaded a Solution to the Iban - Task on the Homepage.

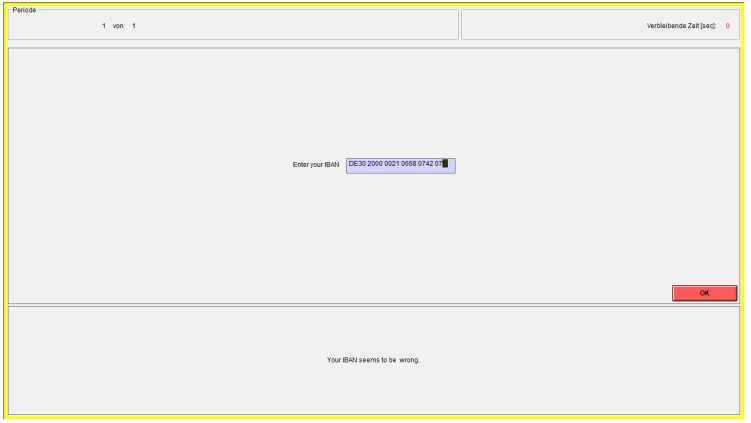

#### Content Overview

#### <span id="page-5-0"></span>7 [Programming II](#page-2-0)

[Solution to Iban - Task](#page-3-0)

#### **[Programming for Mulitplayer Games: Round-Based Games](#page-5-0)**

- **[Preparations](#page-7-0)**
- **[Implementing Player Interaction](#page-12-0)**
- **[Heterogenous Games](#page-24-0)**

**[Programming for Multiplayer Games: Live Interaction](#page-27-0)** 

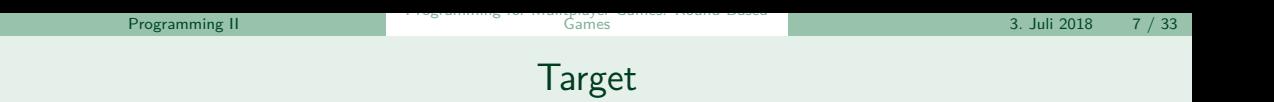

■ Secondly we want to implement simple real time interaction for 4 Players

■ Todays first target is to implement a global goods game for 2 Groups with 2 Players.

# Running multiple Clients

<span id="page-7-0"></span>The first step for implementing multiplayer games is to actually start multiple zLeaves. Unfortunetly just opening zLeaf multiple times does not work.

- Right-Click on zLeaf: Create Shortcut
- Right-Click on the Shortcut
- Add to the target line

*/*name *<* Name *>*

When you now start zTree and Click on the Shortcut a Client with your defined names should appear (If you run the Clients table).

# Running multiple Clients

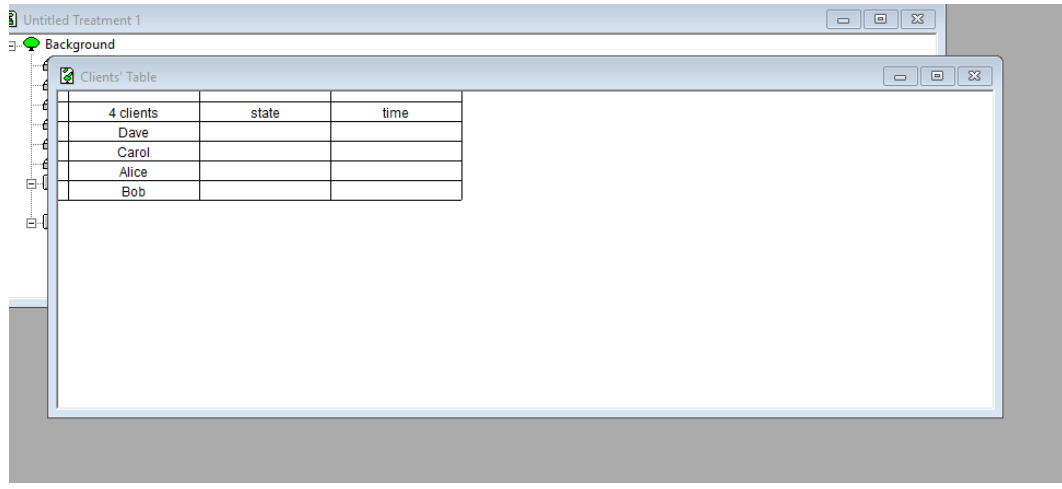

# Preparing zTree

If you try to run a treatment now you get an Error Message. We still need to

- **1** Increase the number of Players
- 2 Define Grouping

# Preparation I

If you double-click on Background in a Treatment you can alter:

- $\blacksquare$  The number of subjects
- **2** The number of groups

When starting the Treatment the given number of subjects will be participating but not automatically assigned to each group. You have to execute

Treatment *>* Matching *>* Stranger

This will assign the predefined Variable **Group** to each subject. Despite the predefined matching methods it is also possibible to implement user defined matchings.

# Preparation II

zTree automatically enables Programms running on a certain Table access to variables on other Tables.

- $+$  This makes coding easier
- Results in strange behaviour if variables are not unique.
- **For this course we want to disable the so called autoscope.**

Double click on Background *>* Disable auto scope

[Programming II](#page-2-0)

#### <span id="page-12-0"></span>Table functions

### Public goods Initialization

For implementing a Public good game we need:

- A stage where each participant is assigned its staring parameters
- A program calculating his final payments.

We know how to assign a fixed value to each subject if we assign it in the subjects table.

#### Accessing Variables

Now we want to specify a global endowment and afterwards assign it to the subjects. First of all we need access other tables. There are two ways for that.

 $\blacksquare$  We can access a table directly by using  $\lt$ Tablename $\gt$ . $\lt$ Variablename $\gt$ .

2 We can access it with scope operators.  $: /$ 

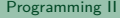

# Scope operators

The standard tables in zTree have a hierarchical order:

- 1 globals
- 2 subjects
- 3 summary (used for creating histories)
- 4 contracts (used for creating interactions)
- 5 etc.

If we write a programm for one of the tables, we can access a variable from the next highest table by adding

:

in front of the variable name. If we use */* we always move to the globals table.

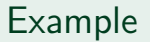

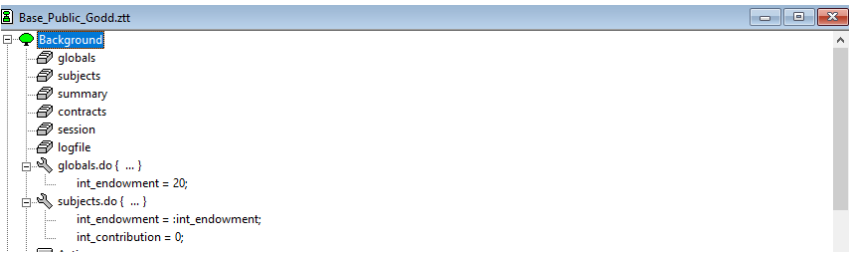

With this, we can implement the first requirement.

# Table Functions

To implement the payment rule, we need access to all other payments in a group. zTree has predefined functions operating over a table:

```
sum(<VariableName>)
average(<VariableName>)
product(<VariableName>)
                count( )
```
#### etc.

If we use this functions in a table like subjects, zTree will use the whole Table for calculating it.

```
number of participants = count()
```
# Table Functions

To reduce the calculation on a subset of the table, we can give an additional condition to these functions

```
sum(<Condition>,<VariableName>)
average(<Condition>,<VariableName>)
product(<Condition>,<VariableName>)
        count(<Condition>)
```
#### etc.

For condition we can use any Boolean Statement. For example  $\leq$ VariableName $>$  > 4].

#### More to conditions

This results in a problem: A program in the subjects table is run for each subject seperatly

How do we restrict the computation for a particular Group?

 $sum(Group == 2, int$  contribution)???

sum(Group == Group, int contribution)???

#### **First solution would require a case destinction for each Subject.**

Second solution does not work, because Group will be evaluated respective to the table row.

## Table-Scope and Same

Inside tables we can use the scope operator : to refer to the current executers Variable or easier: same()

Solution

sum(Group == : Group*,* int\_contribution)

better Solution

sum(same(Group)*,* int\_contribution)

With this knowledge we can now implement a Public goods game:

# Example

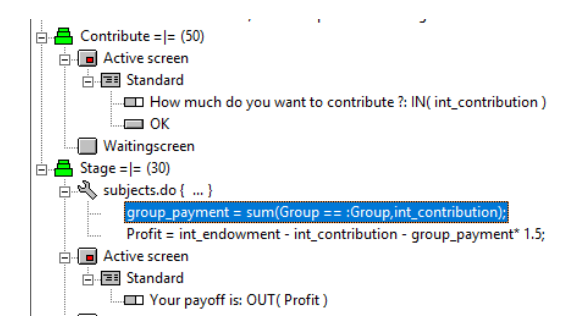

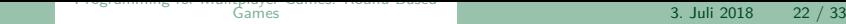

[Programming II](#page-2-0)

#### Important

Outside Table Functions ":" refers to a variable in the **next higher table** Inside Table Functions ":" refers to a variable **belonging to the Function Executer**

#### Table Functions on other Tables

For now: Each table function is executed for the table the program is defined on.

- $\blacksquare$  If we want to use table functions on other tables we need to
- *<* TableName *> . <* TableFunction *>* (*...*)

For example in a programm running on the globals table:

avg contribution = subjects.average(int contribution)

<span id="page-24-0"></span>The usage of the matching algorithm only devides the player in Groups, but doesn't assign them a role.

- The easiest way for implementation is to code roles with numbers
- Then assign each player in each group his role.

But how ?

- The subject ID is the only unique variable that we have.
- **IDEA:** For each group we assign the roles by counting players with lower subject ID

## Role assignment

We define a Program for the subjects table at the beginning:

role = count(same(Group)&Subject *<* : Subject)

To prohibit a participant from entering a stage we can use:

 $Particleate = 0$ 

in the Beginning of a stage

[Programming II](#page-2-0)

# Example: Ultimatum Game

```
int endowment = : int endowment:
              int contribution = 0:
             bool accent = FALSE:
              role = count(same(Group)& Subject < : Subject):
   Active screen
         - \Box Header
   Waitingscreen
      Hall Text
            Bitte warten Sie, bis das Experiment weitergeht.
\Box Contribute = (50)\frac{1}{\ln 2} subjects do { if ( role == 1) ... }
   Active screen
      Fill Standard
             ED How much do you want to offer ?: IN( int contribution )
            \equiv ok
     Waitingscreen
  \overline{A} Accept = (30)\overline{\bigoplus} subjects.do { ... }
              personal_offer=maximum(same(Group), int_contribution);
              if (role == 0)Participate = 0:
   Active screen
      File Standard
             The other person offered you:: OUT( personal_offer)
          \overline{\bigcap} \Box Accept
              subjects.do { bool_accept = TRUE; }
           \Box Reject
     Waitingscreen
\frac{1}{\Box} Stage = (30)\stackrel{.}{\leftarrow} \stackrel{.}{\leftarrow} subjects.do { ... }
             result = "Rejected";
```
#### Content Overview

#### <span id="page-27-0"></span>**7** [Programming II](#page-2-0)

- [Solution to Iban Task](#page-3-0)
- **[Programming for Mulitplayer Games: Round-Based Games](#page-5-0)**
- **[Programming for Multiplayer Games: Live Interaction](#page-27-0)**

# Preparation

For this task, set the group Number to 1.

- We want to implement a simple experiment, where Subjects can tell a number (for example an offer) and update them in real time.
- Therefore: Create a Stage with 2 Boxes: 1 to the left and one 2 the right. **1 For the Left Box:**

#### Treatment *>* NewBox *>* ContractCreationBox

2 Choose for the right box:

Treatment *>* NewBox *>* ContractListBox

## Contracts Table

The basis for Live interactions is the Contracts Table. While the Table is handled only internally, it can be displayed as a contract List box.

- To enable inputs into the contracts creation box, we need to add at least a New Input Item (with Input Variable) and a Button.
- To display this item we need to define an item with this variable in the Contracts list box

#### Example

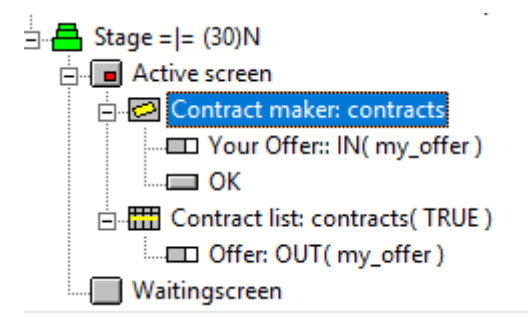

# Non-Input Variables

Variables from other tables can be added in a program for the Contracts table after the button.

As contracts is lower ranked than subjects we need to use the scope operator to access them.

 $offer = : Subject$ 

 $\blacksquare$  To show these variables in the list box, you need to create new items.

#### Acessing the contracts table

And how can we access these variable from another table?

- We can access the values with table functions:
- In a programm for subjects:

best\_offer = contracts*.*minimum(subject ==: Subject*,* my\_offer)

# <span id="page-33-0"></span>Any Questions???